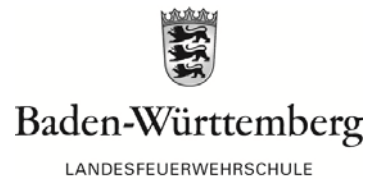

# **Anleitung zur Herstellung eines Sachgebietsregisters**

### **1. Ausdrucken**

Welches Sachgebietsregister wird hergestellt? Soll innerhalb des Themenkreises die

- a) Aufgabe dem Sachgebiet "Register 1.pdf",
- b) das Sachgebiet der Aufgabe "Register 2.pdf"

zugeordnet werden?

Die gewünschte Datei wird im DIN A4 Format ausgedruckt. Dabei ist darauf zu achten, dass der Drucker so eingestellt wird, dass das Druckbild dem Dateibild entspricht (entsprechende Druckeroption ändern). Es empfiehlt sich, Papier mit einem Gewicht von 130 g/m² auszuwählen, da es griffiger und haltbarer in der Benutzung ist. Die Verwendung des weit verbreiteten Druckpapiers mit 80 g/m² ist aber auch möglich. Zur besseren optischen Erscheinung kann die erste Seite farbig ausgedruckt und mit einer PVC-Folie als Deckblatt versehen werden (Abb. 1).

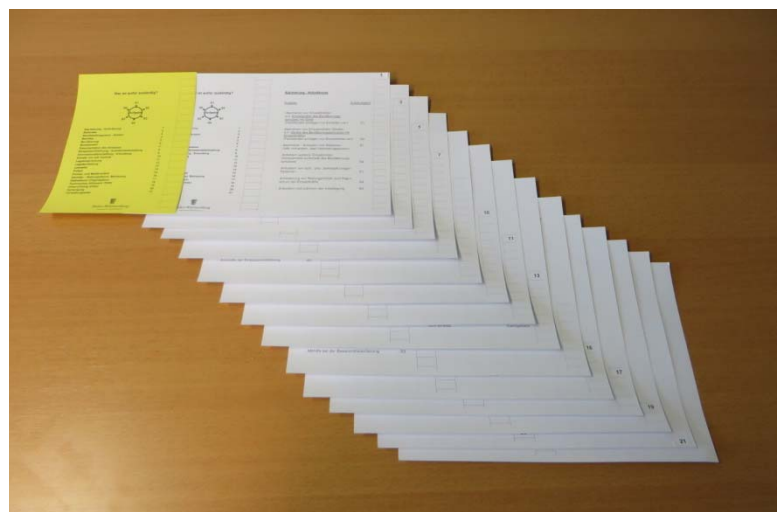

*Abb. 1: Ausdruck* 

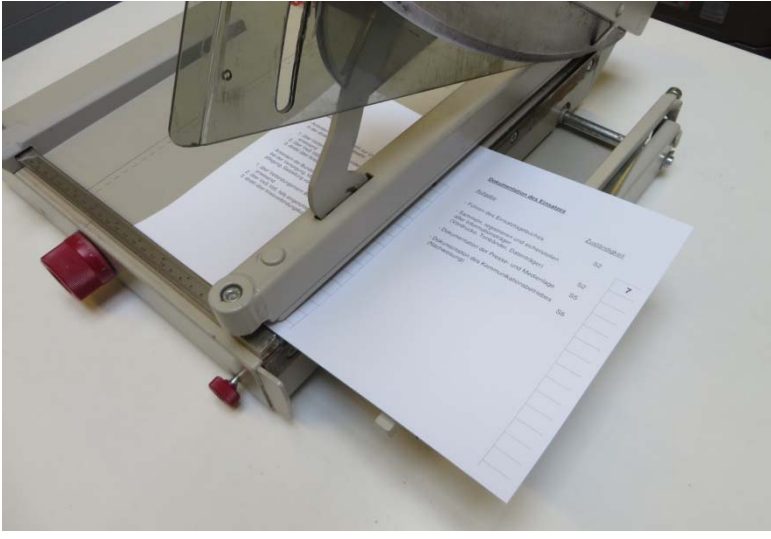

*Abb. 2: Schneiden* 

### **2. Schneiden**

Die Seiten des Ausdrucks werden mit einem Hebelschneider jeweils zu DIN A5 Seiten getrennt (Abb. 2 und 3).

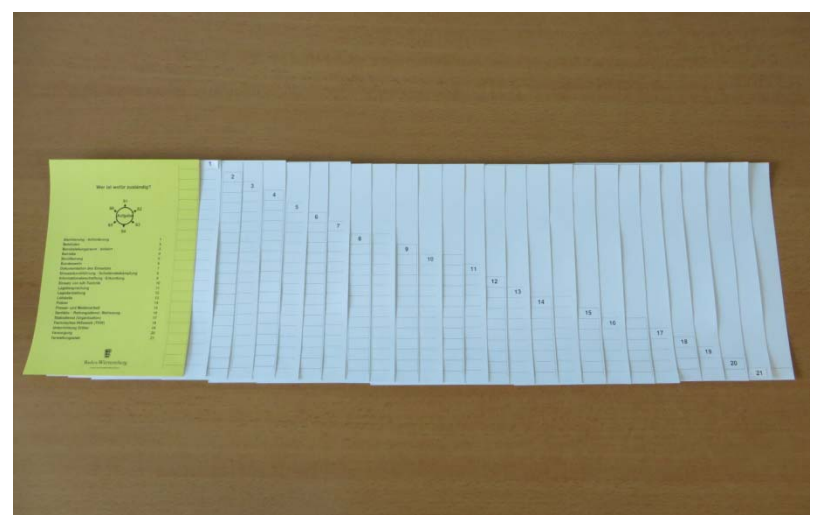

*Abb. 3: geschnittene Seiten im DIN A5 Format* 

#### **Heraustrennen der Nummerierungsstreifen**

Die Nummerierungsstreifen werden mit Cuttermesser oder Schere folgendermaßen herausgetrennt (Abb. 4 und 5):

- Deckblatt vollständig
- Seite 2 -25 sämtliche Felder von unten nach oben bis vor das Feld mit der darin befindlichen Registernummer oder bei den Seiten 10, 13, 18, 21 bis vor das letzte leer Feld
- Die Nummerierungsstreifen der Seiten 27 und 27 werden nicht herausgetrennt.

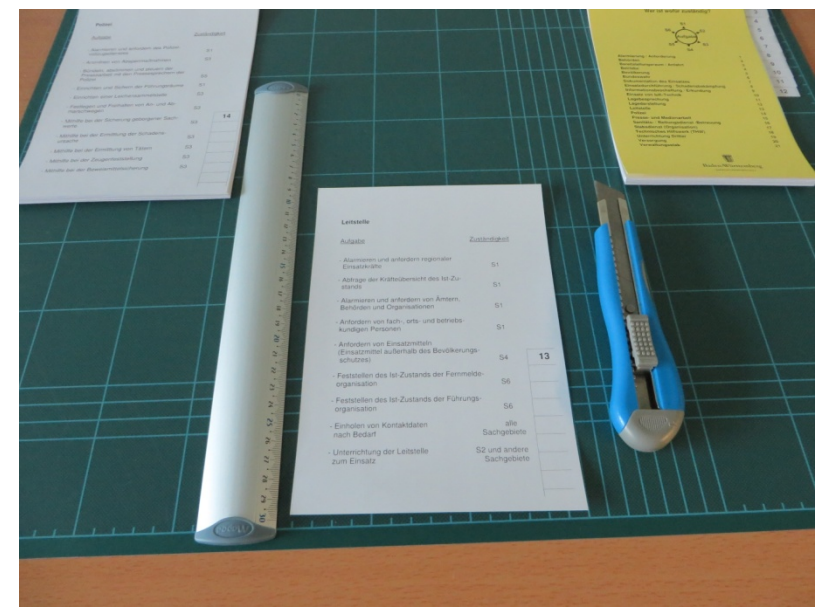

*Abb. 4: vor dem Heraustrennen des Nummeriungsstreifens* 

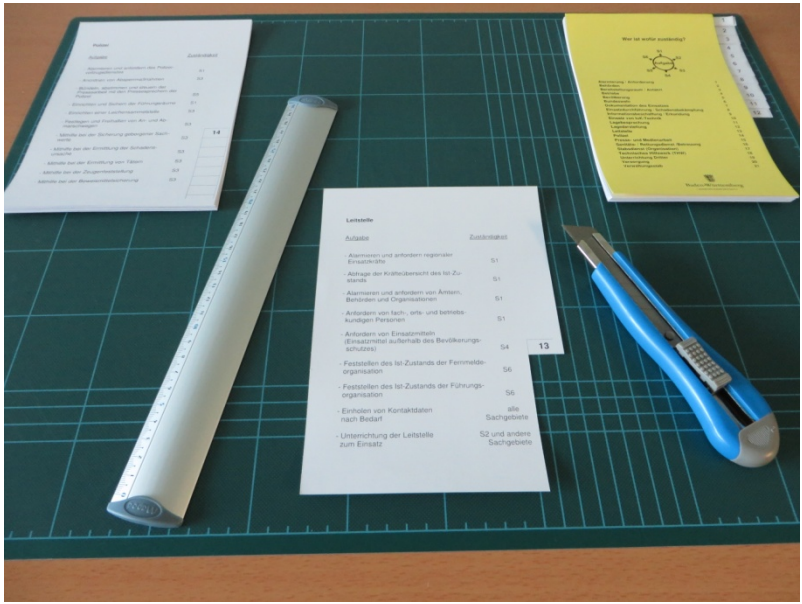

*Abb. 5: nach dem Heraustrennen des Nummerierungsstreifens* 

## **Wahl des Einbandes**

Für das Register können verschiedene Einbände verwendet werden (Abb. 6)

- $\no$  DIN A5 Ringbuch
- PVC-Deckblatt, Binderücken und festes Rückblatt (ledergegerbt)

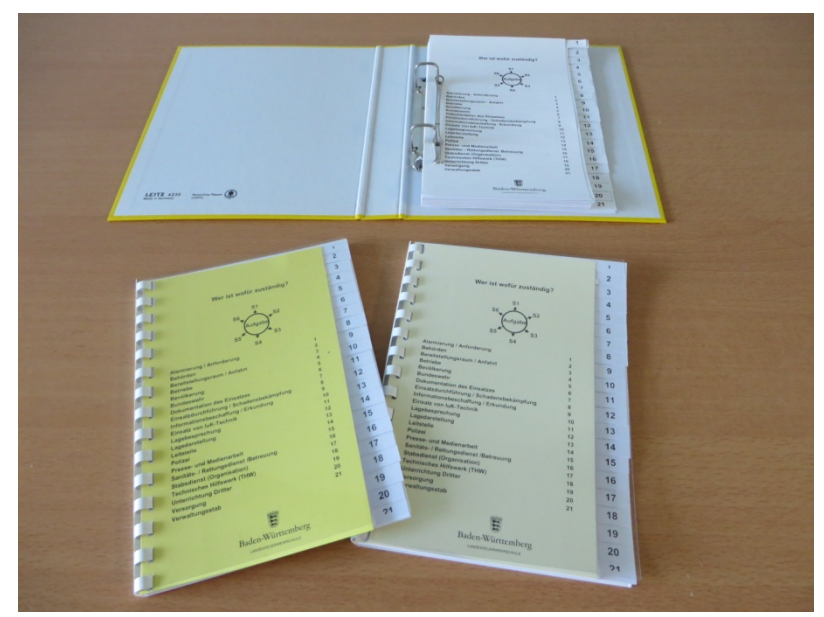

*Abb. 6: verschiedene Einbände*